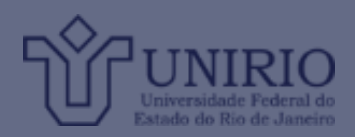

## **Como acessar o Moodle através do aplicativo para**  *tablets* **e celulares**

1. Vá até a loja de aplicativos do seu aparelho.

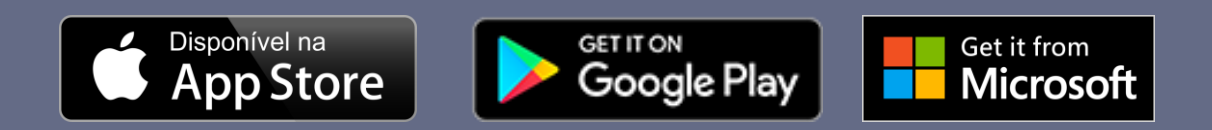

2. Busque o aplicativo do Moodle, baixe e instale-o. Clique na opção desejada.

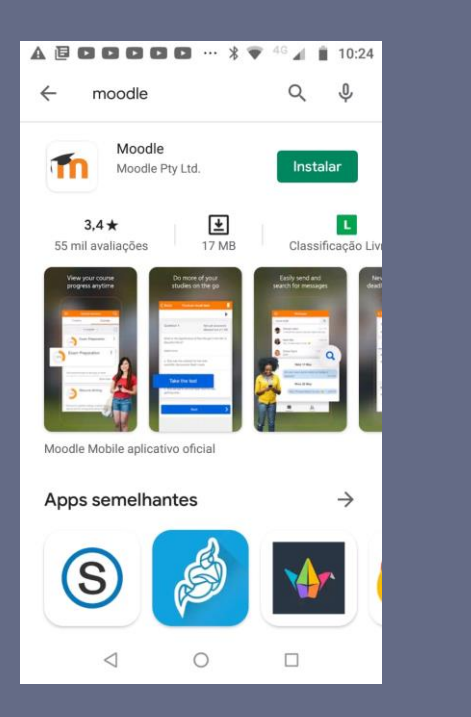

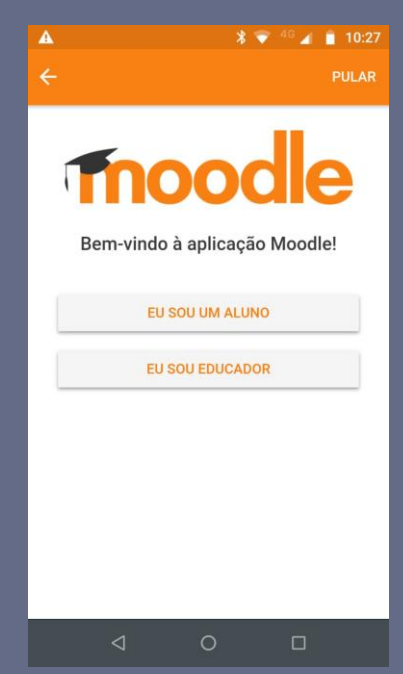

3. Insira o endereço <http://cead.euni.unirio.br/moodle> e clique em "Ligar-se ao seu site".

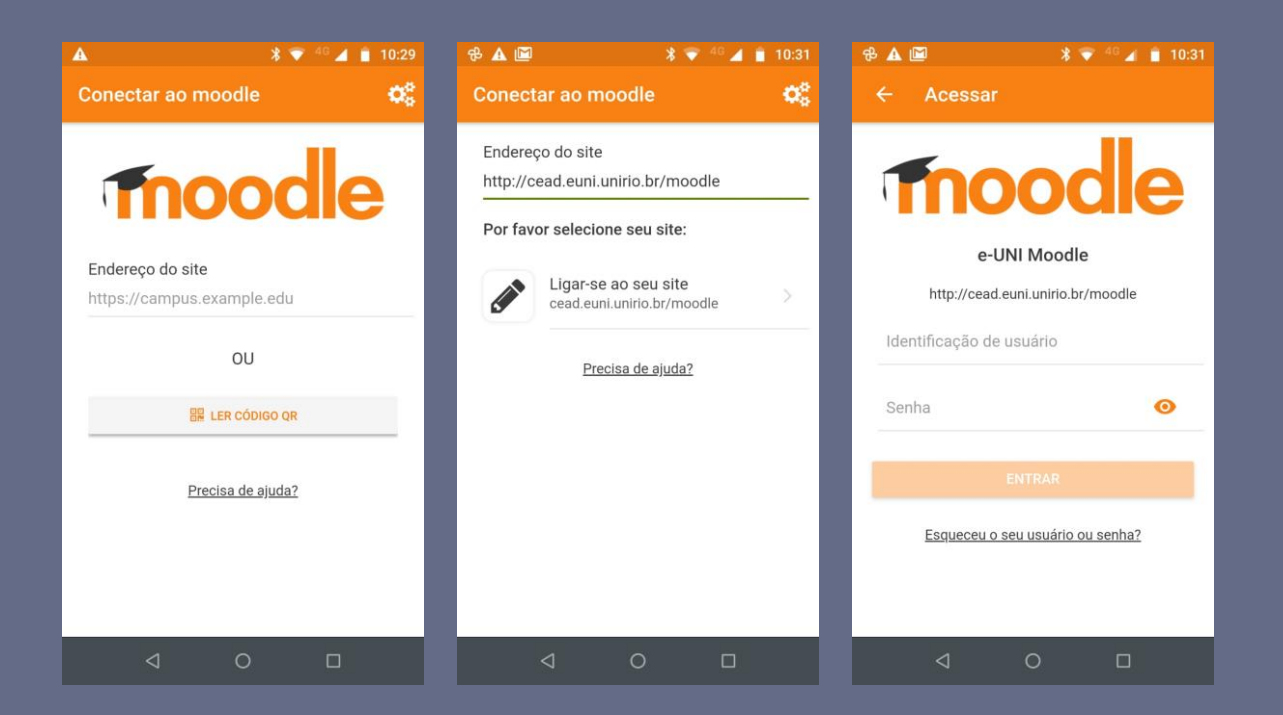

4. Insira a identificação e a senha para entrar. Seus cursos/disciplinas serão apresentados. Bons estudos!!

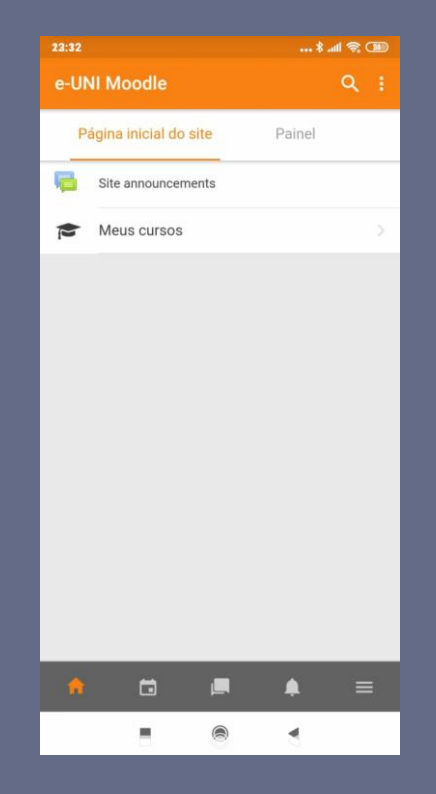

*Em caso de dúvidas, enviar e-mail para cead@unirio.br*